# TÉLÉAMINES

## ARCHIVES EN LIGNE TÉLÉARCHIVES

### Table des matières

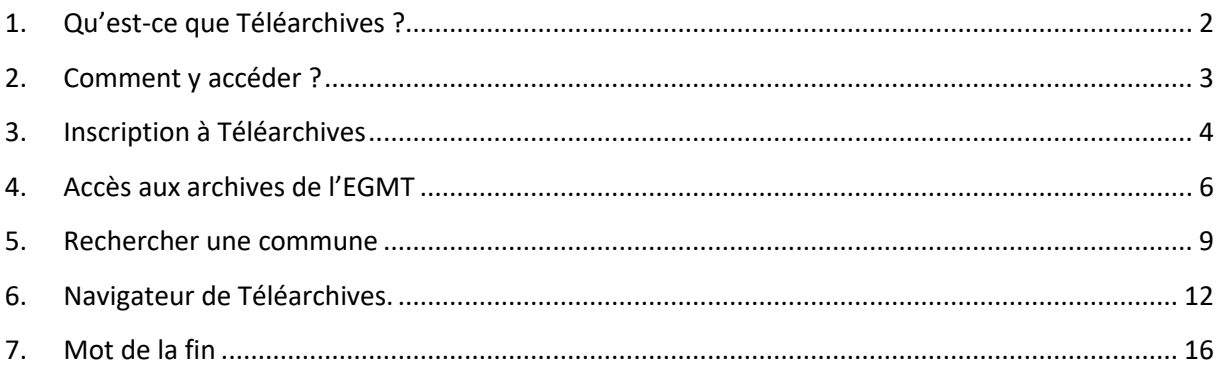

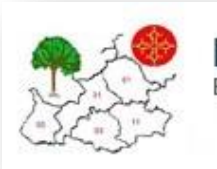

**EGMT** Entraide Généalogique du Midi Toulousain

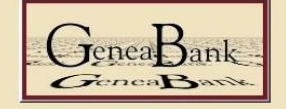

brozer

Relevés et dépouillements de l'EGMT

# <span id="page-1-0"></span>1. Qu'est-ce que Téléarchives ?

Téléarchives est un site où l'on peut déposer des reproductions numériques d'actes ou documents d'archives faites par des adhérents ou des associations.

Les adhérents de l'association, ou l'association numérisent des registres des archives départementales, de mairies ou tous documents ayant un intérêt généalogique et les mettent à disposition de tous afin que ceux qui n'ont pas la possibilité de se déplacer puissent les voir sur Téléarchives.

Les registres étant très long à numériser, vous trouverez la plupart du temps les tables ou répertoires de ces registres notariés. Après, vous pourrez faire la demande à l'association, sur les différents forums ou sites d'entraide pour récupérer l'acte désiré.

# <span id="page-2-0"></span>2. Comment y accéder ?

En cliquant sur cette adress[e http://www.brozer.fr/telearchives/](http://www.brozer.fr/telearchives/)

Lorsque vous cliquez sur le lien ci-dessus, vous arrivez sur cette page

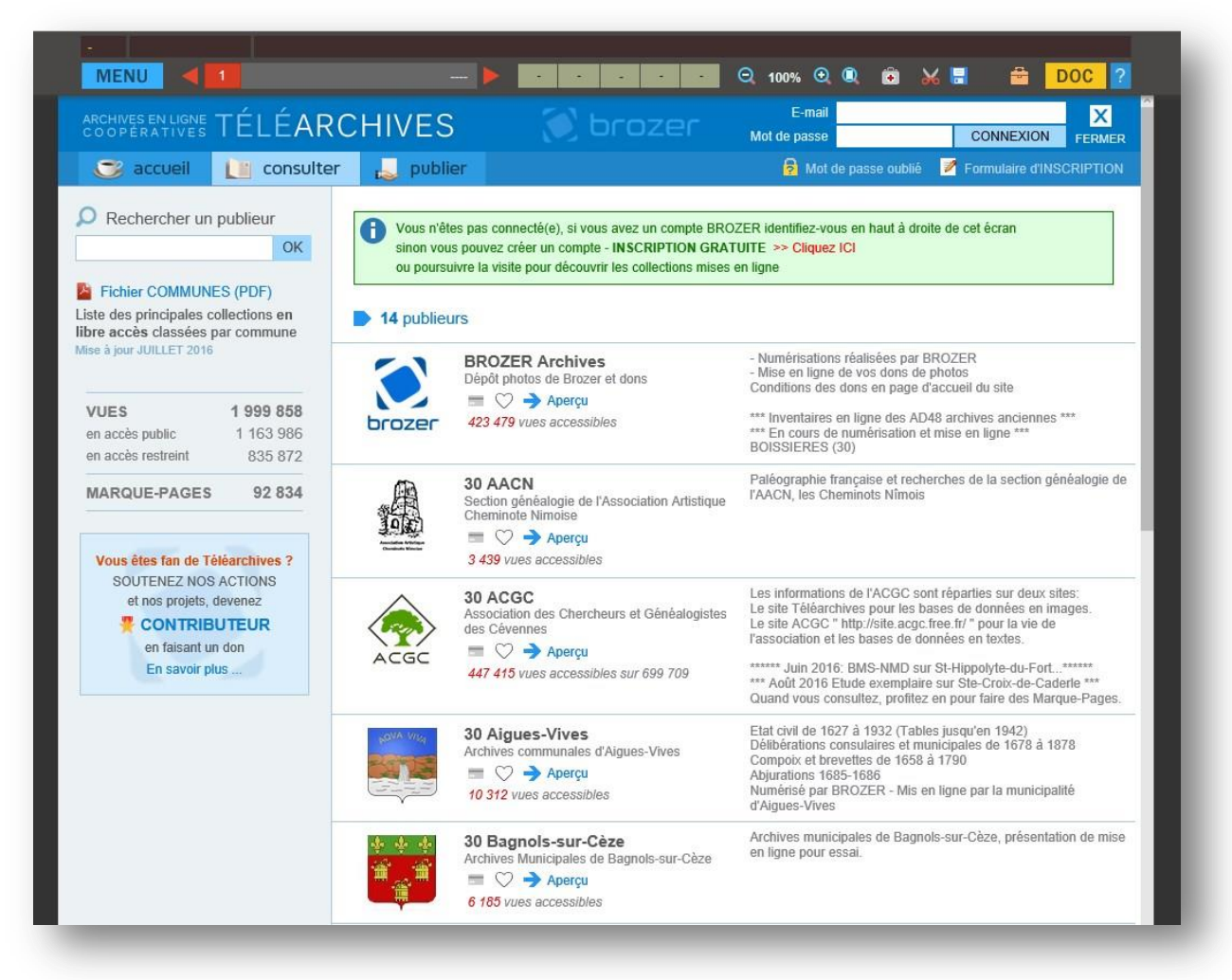

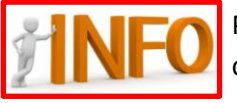

Pour ceux qui veulent directement arriver sur la base de l'EGMT, vous pouvez suivre ce lien : [http://www.brozer.fr/telearchives/#depot\\_collections.php?d=5&r=7528&c](http://www.brozer.fr/telearchives/#depot_collections.php?d=5&r=7528&c)

# <span id="page-3-0"></span>3. Inscription à Téléarchives

Vous devez être inscrit pour pouvoir consulter les documents, pour cela l'EGMT fait une préinscription. Demandez-leur les codes via cette adresse *[telearchives@egmt.org](mailto:telearchives@egmt.org)* et lorsque vous aurez vos identifiants cliquez ici ı.

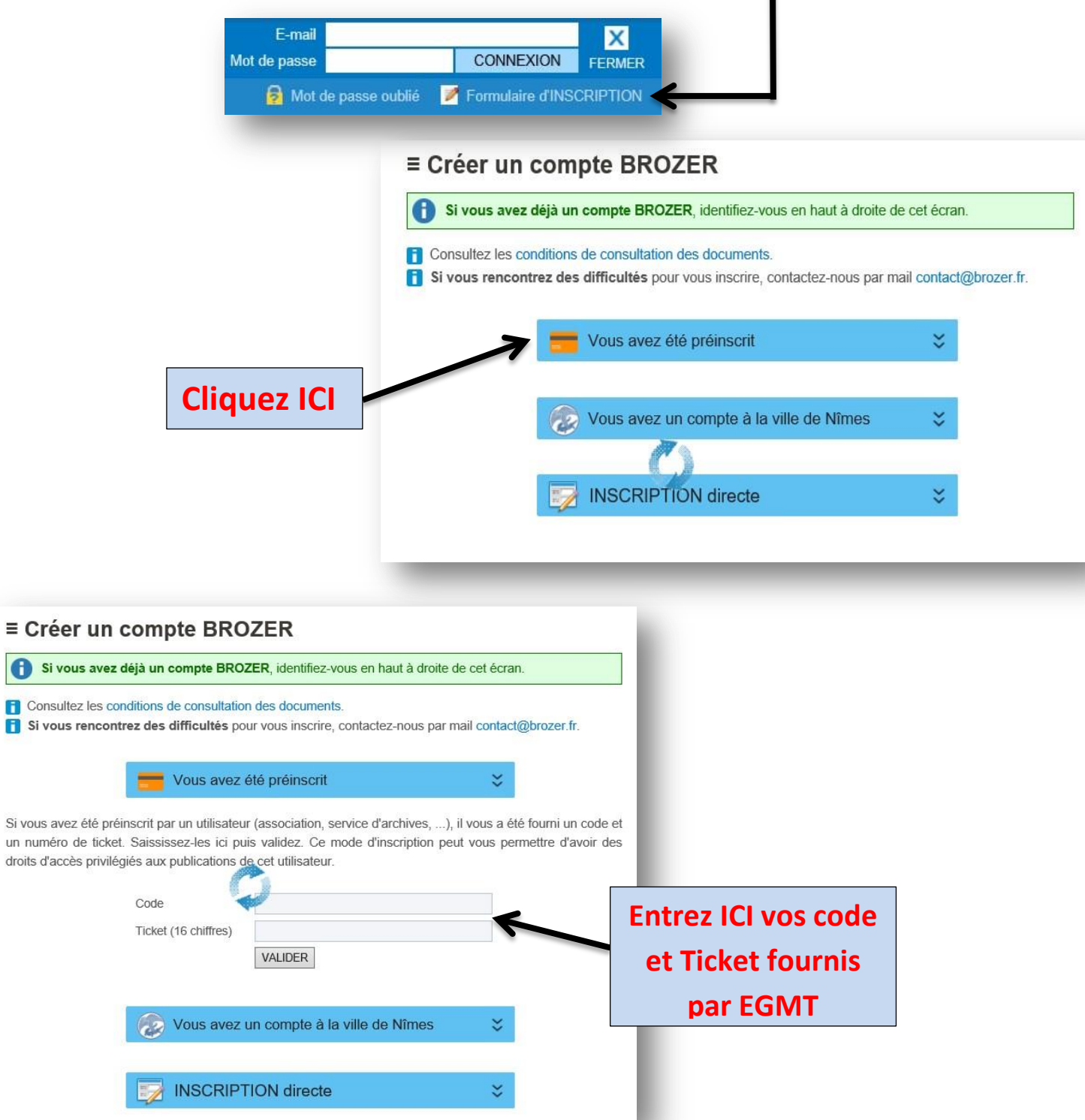

EGMT - Entraide Généalogique du Midi Toulousain Page 4

un numéro

Félicitation, votre compte est maintenant créé…..

Suivant la configuration de votre navigateur, vous devrez peut-être vous identifier à chaque ouverture du site.

Entrez votre adresse E-mail et votre Mot de passe donnés lors de votre inscription et cliquez sur connexion.

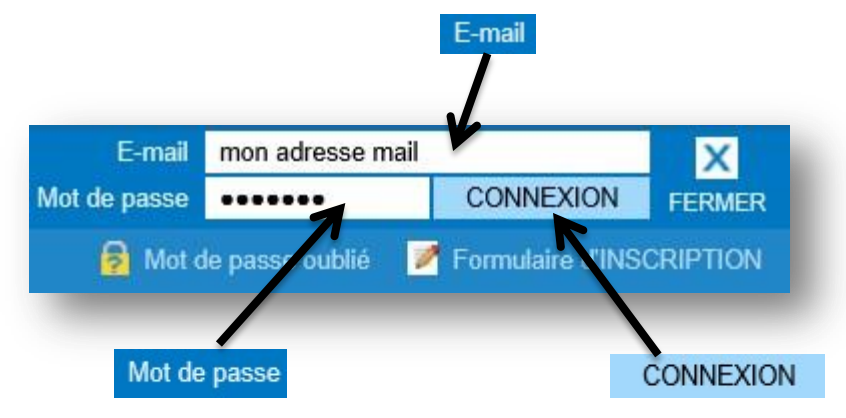

Et normalement vous devriez arriver ici…..

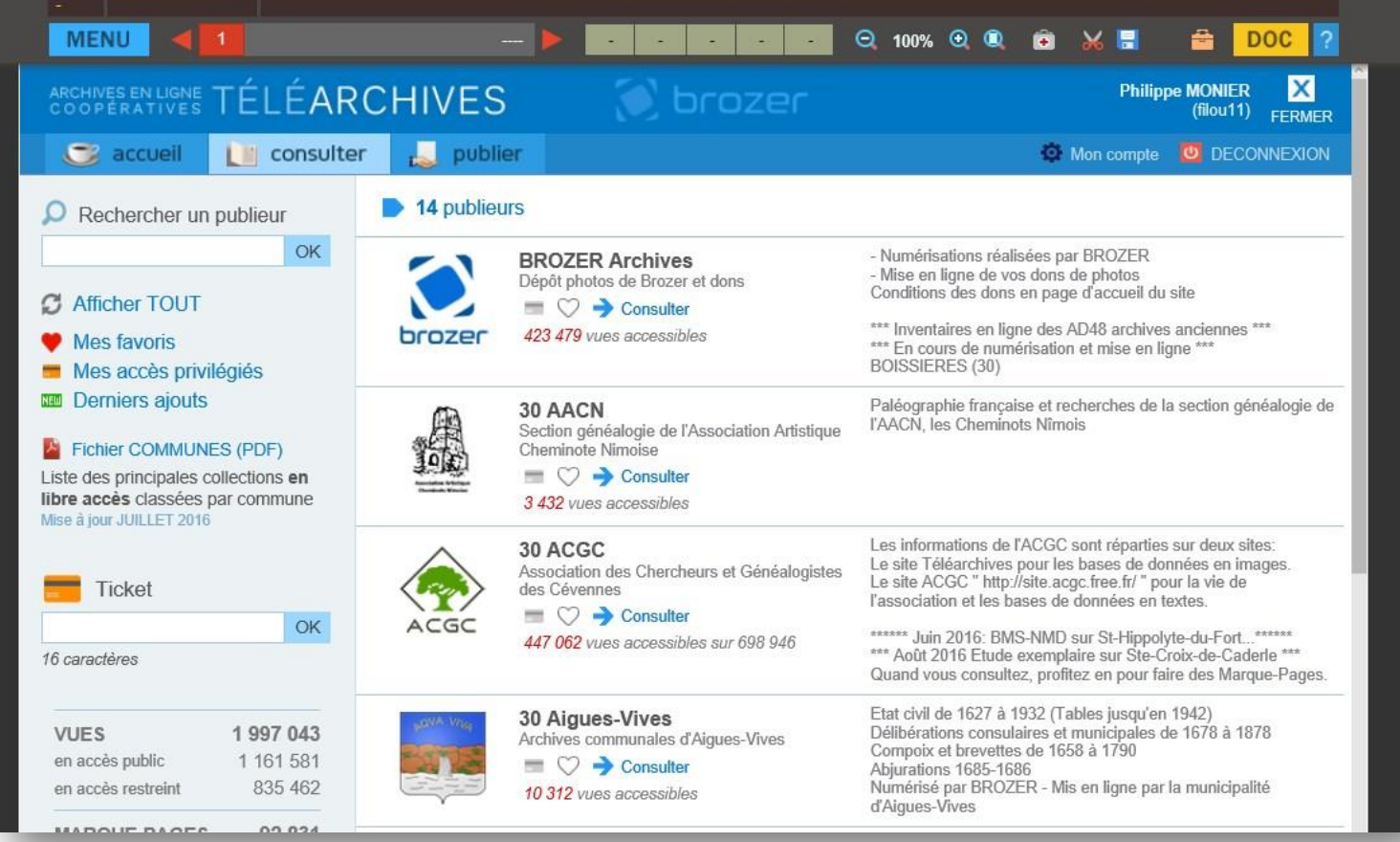

# <span id="page-5-0"></span>4. Accès aux archives de l'EGMT

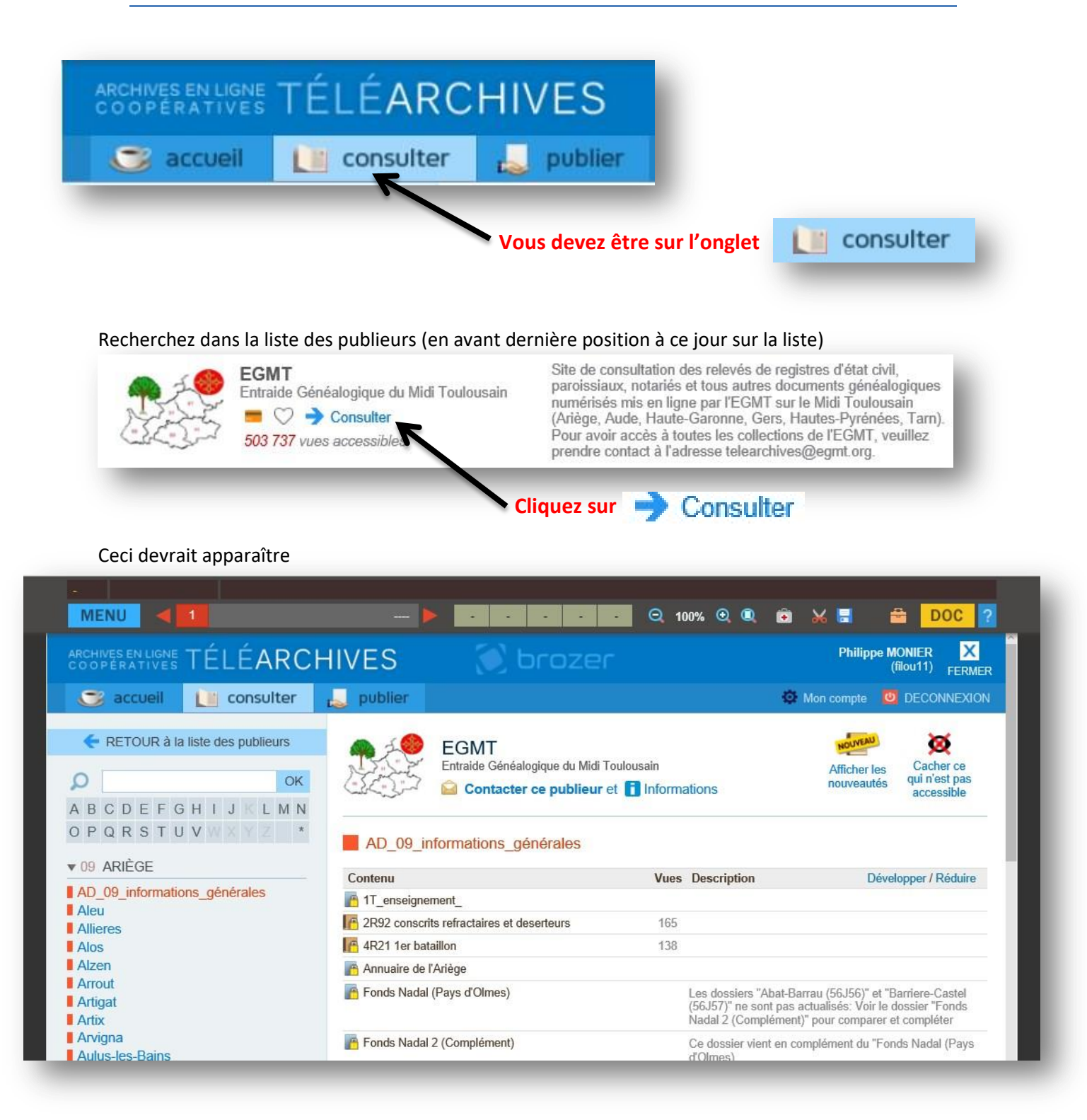

Pour ceux qui veulent directement arriver sur la base de l'EGMT, vous pouvez suivre ce lien : [http://www.brozer.fr/telearchives/#depot\\_collections.php?d=5&r=7528&c](http://www.brozer.fr/telearchives/#depot_collections.php?d=5&r=7528&c)

### La page se compose de 2 parties

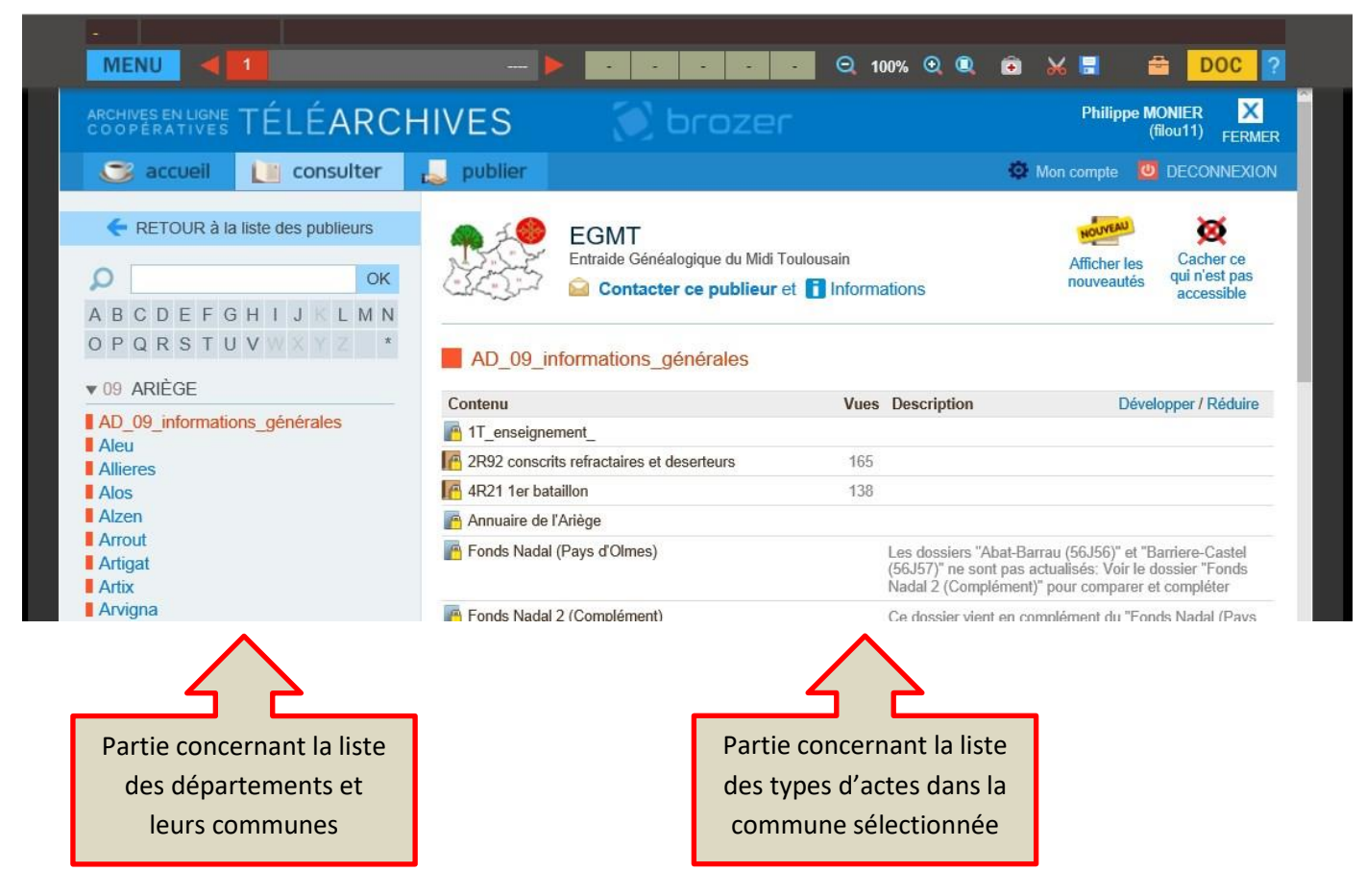

### Navigation dans la liste des communes et départements

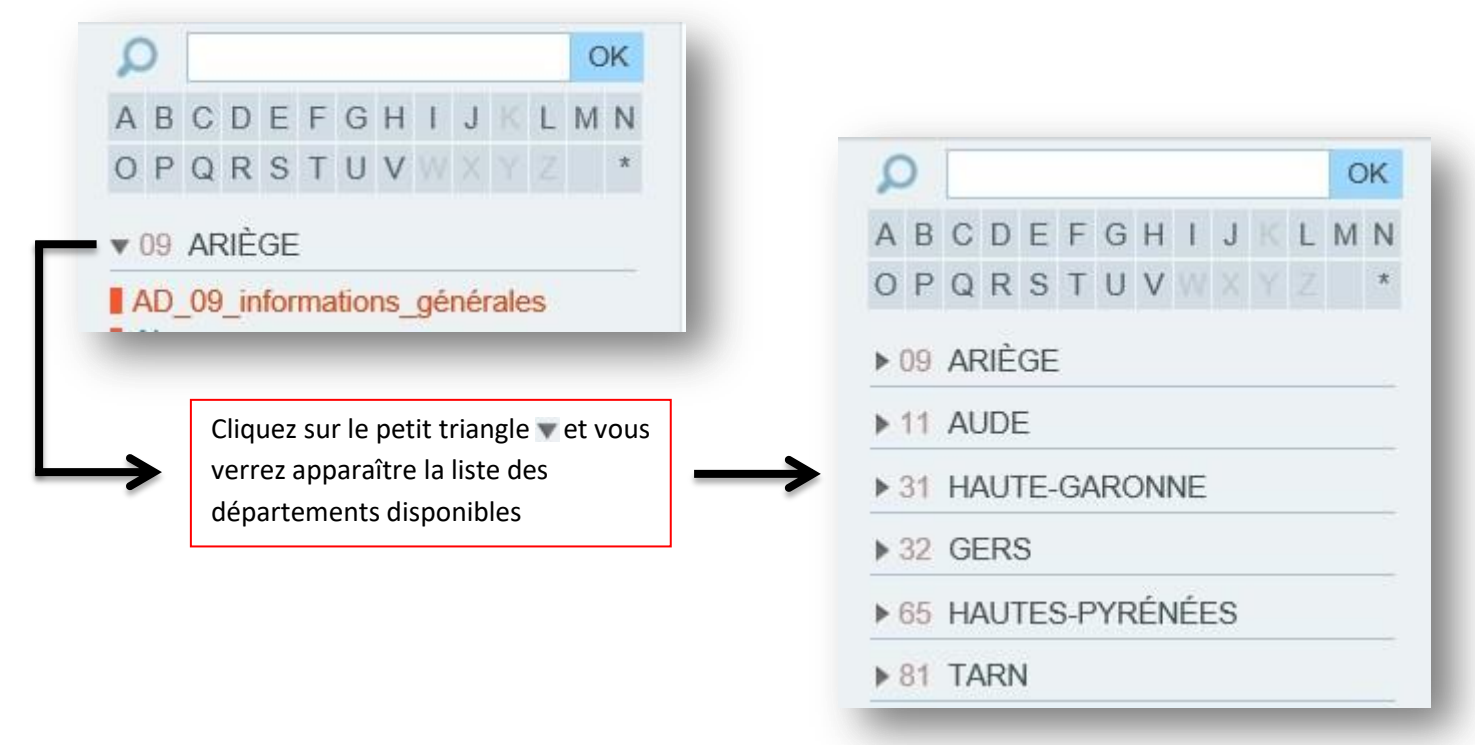

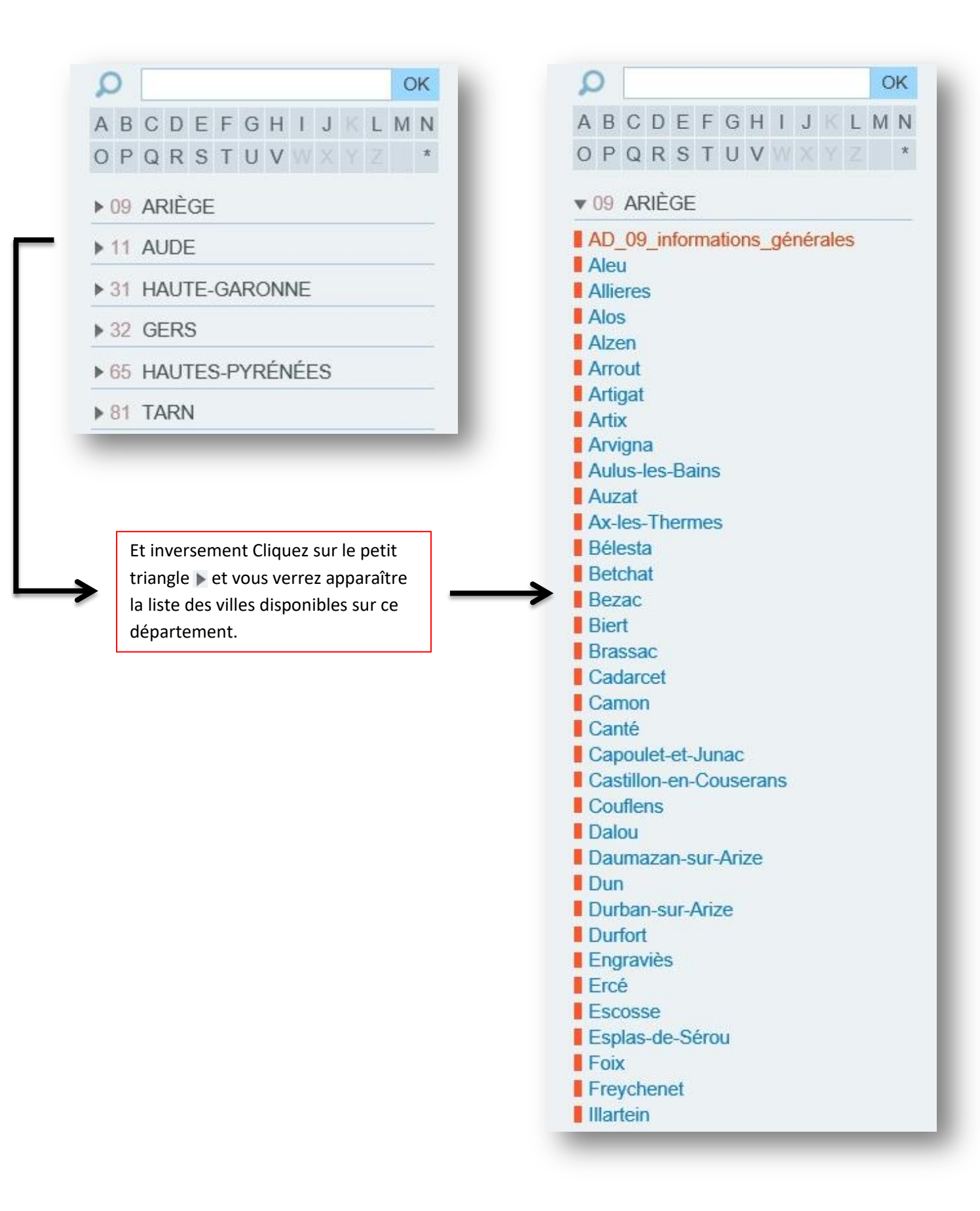

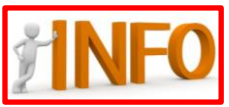

Pensez à regarder en début de chaque département les informations générales de celui-ci. (Inventaires, annuaires, liste, relevé, ........) v 09 ARIÈGE

AD\_09\_informations\_générales

# <span id="page-8-0"></span>5. Rechercher une commune

### **Comme exemple, nous allons rechercher la commune de Mazères (09) Me Paul BORN le registre de 1685**

Pour rechercher une ville, plusieurs possibilités :

- 1/ Cherchez-la dans la liste Manses **Massat Mazères** Mérigon I Miglos **Mijanès Mirepoix** Monesple
- 2/ Tapez son nom dans le moteur de recherche et validez par OK

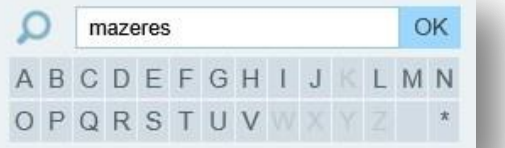

3/Cliquez sur la lettre d'initiale de la commune

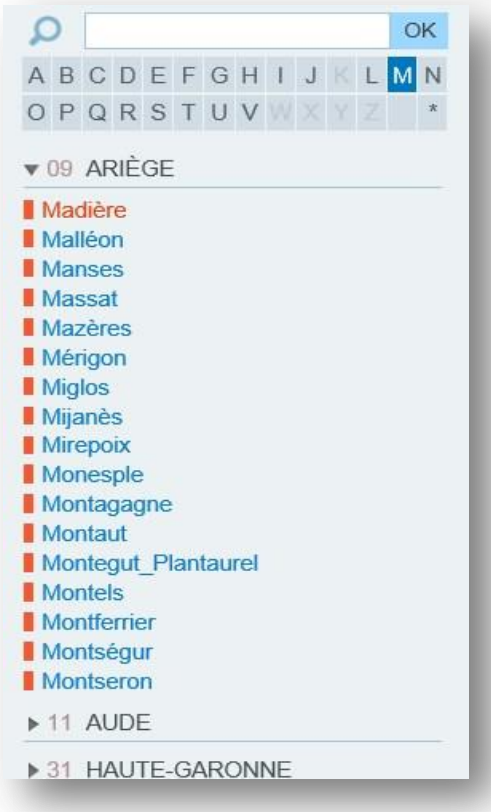

Cliquez sur la ville que vous voulez

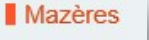

### Vous allez arriver sur cette page

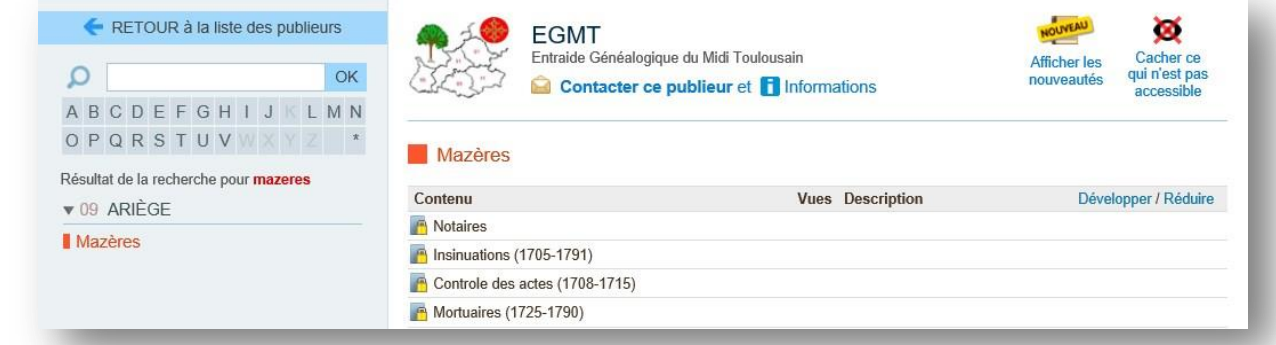

Vous avez le choix pour cette commune entre ces 4 types d'actes.

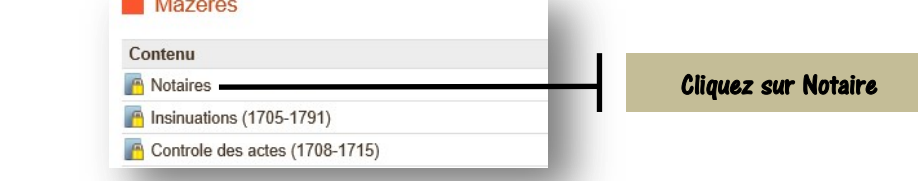

Vous avez la liste des notaires de Mazères.

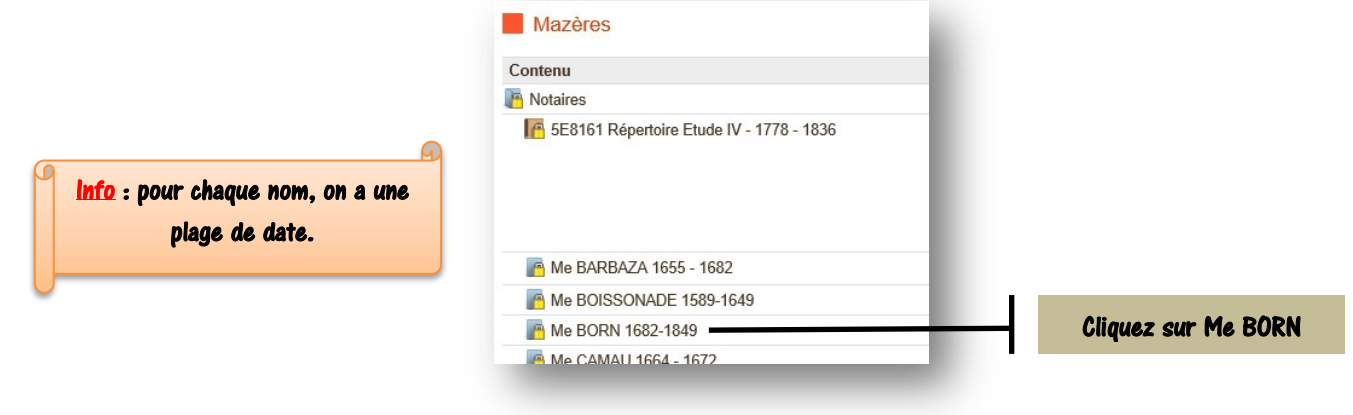

Vous avez la liste des notaires portant le nom de BORN.

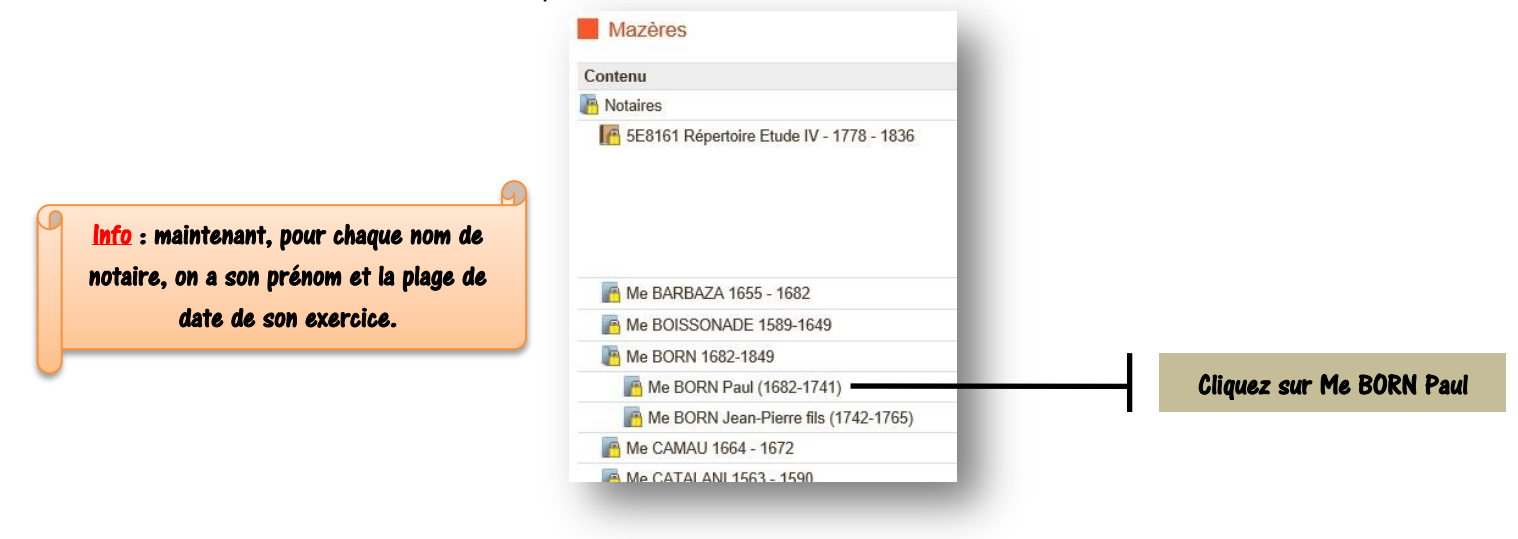

Vous avez la liste des registres en ligne de Me Paul BORN.

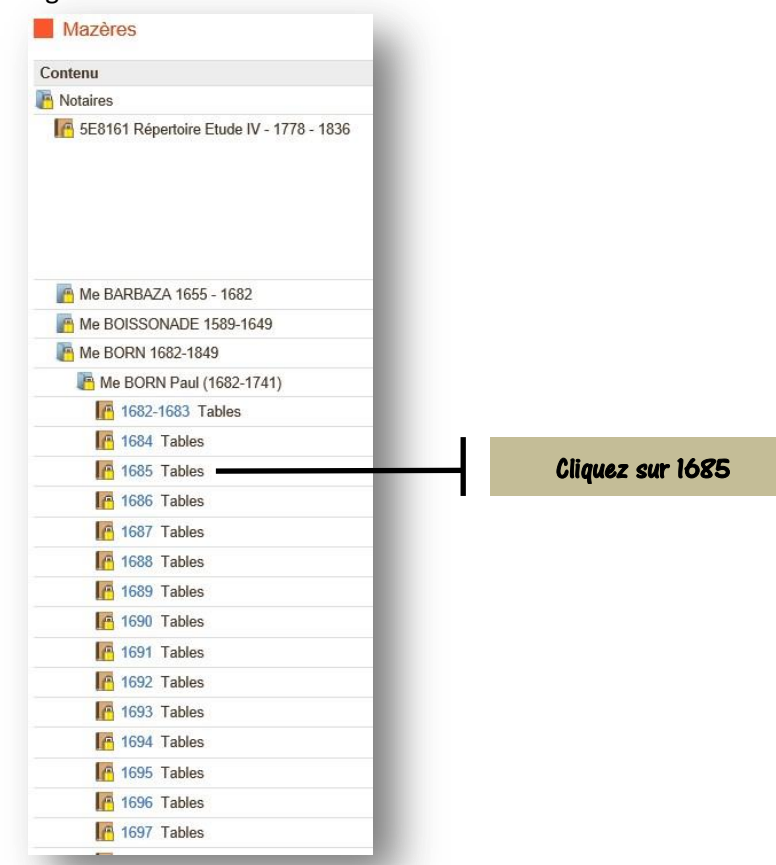

Et, miracle de l'internet, la première page du registre de 1685 de Me Paul BORN apparaît…...

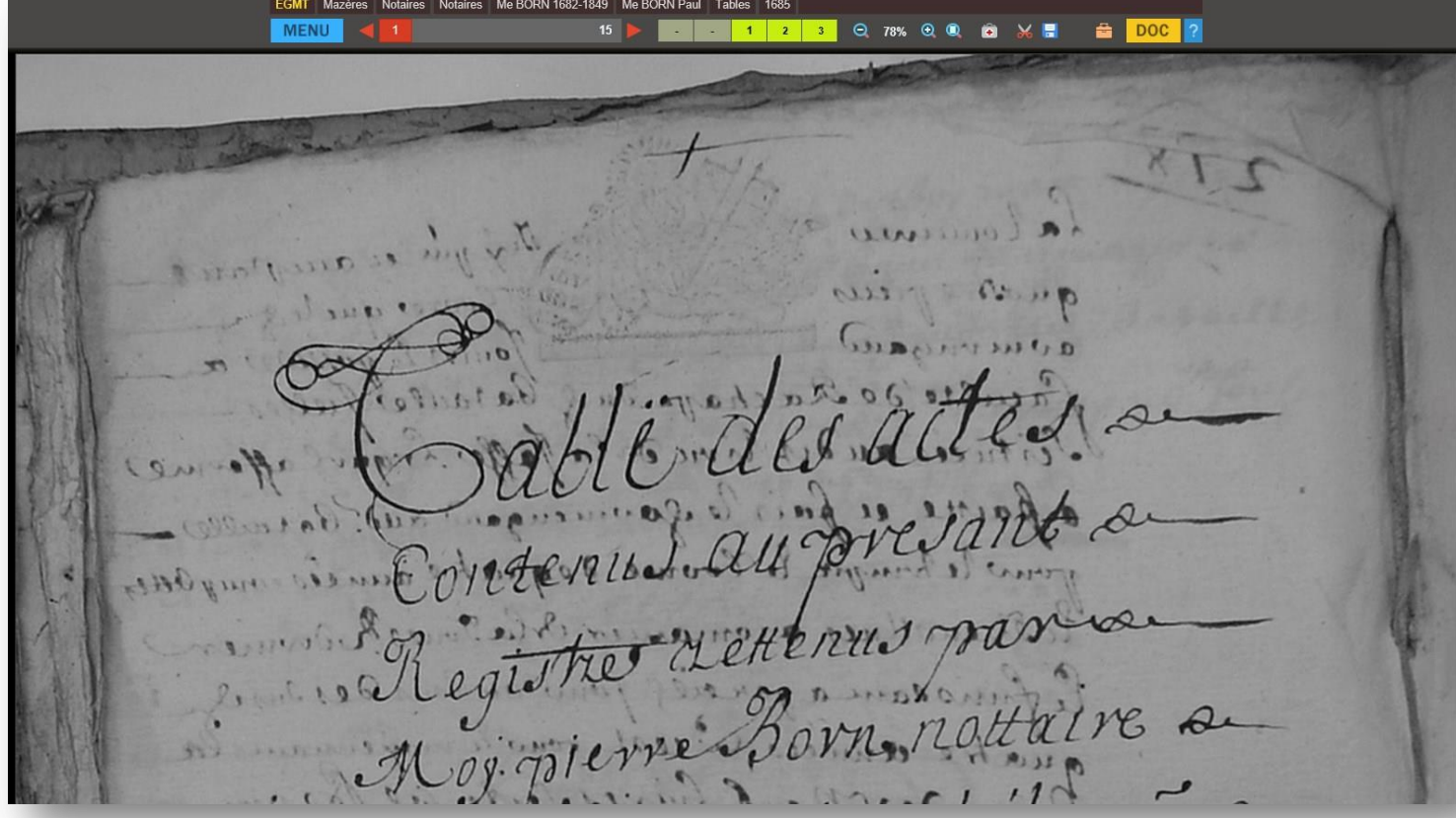

# <span id="page-11-0"></span>6. Navigateur de Téléarchives.

Dans l'écran si dessous, on retrouve bien sur le bandeau supérieur, l'arborescence de notre recherche de tout à l'heure

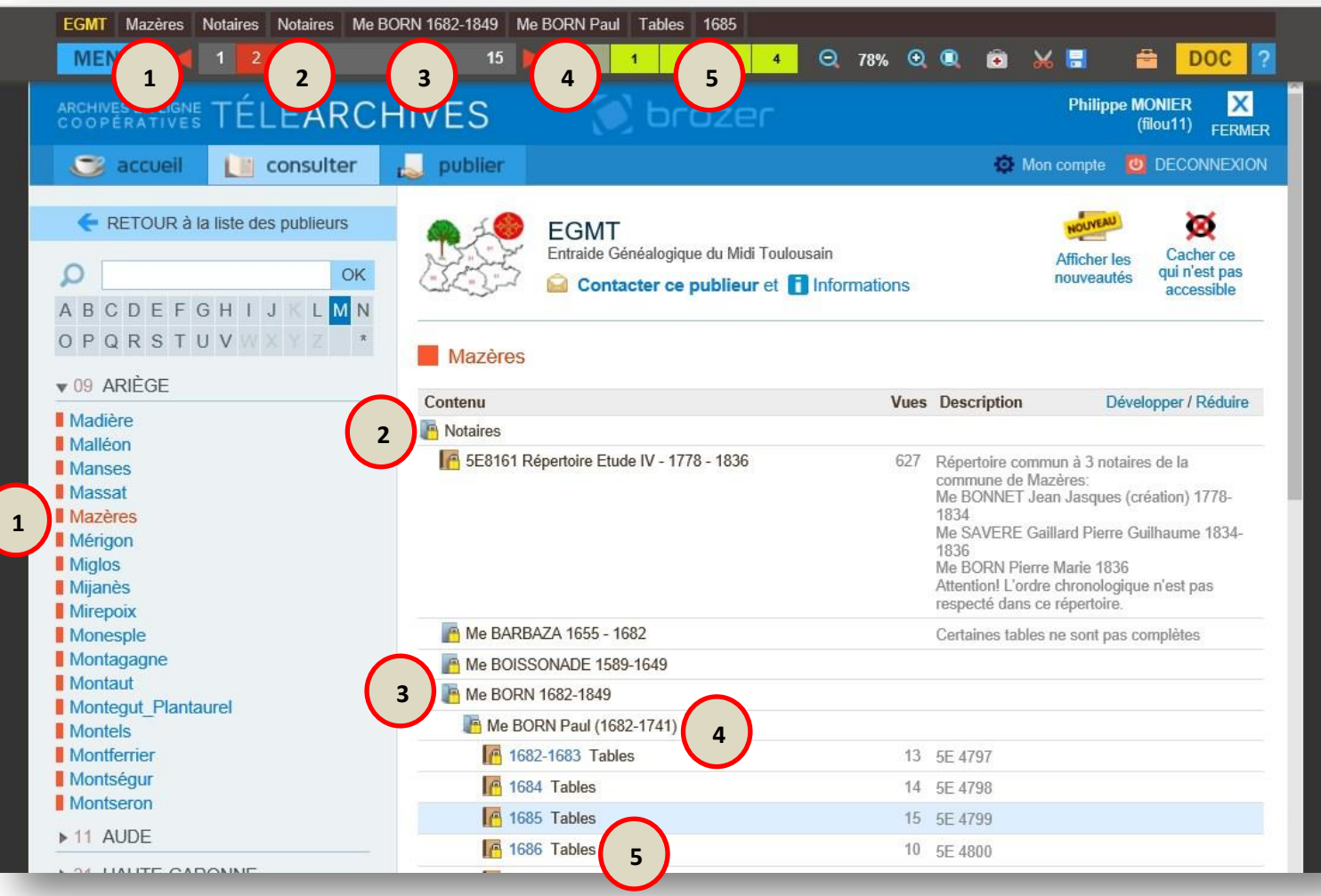

Sur le bandeau inférieur, on va retrouver les « boutons » qui vont nous permettre de naviguer sur les pages du registre.

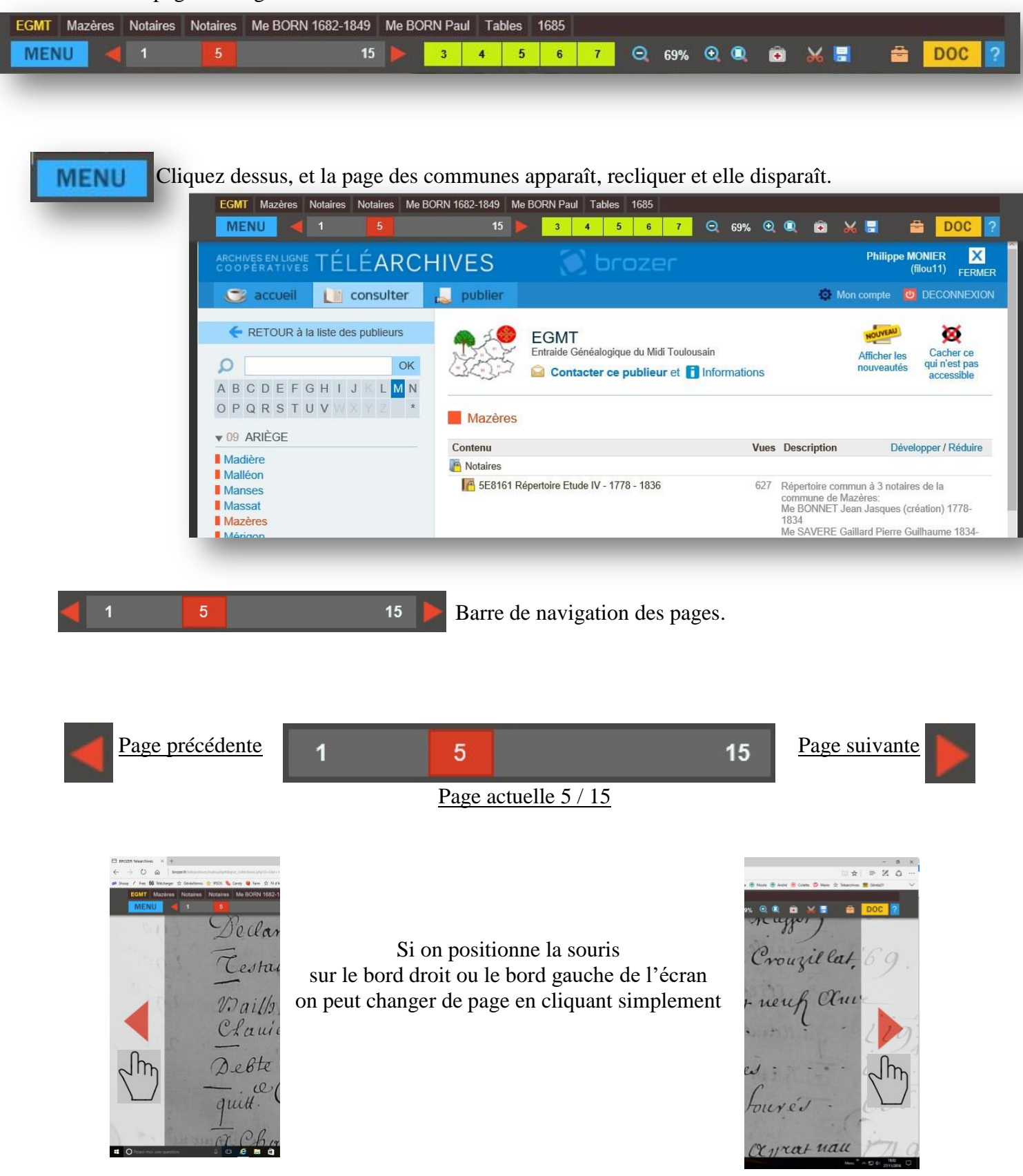

Il est aussi possible de naviguer plus rapidement de 10 pages à la fois, dans un sens ou dans l'autre en cliquant à droite ou à gauche de la page active (en rouge,  $\sqrt{221}$  sur l'exemple).

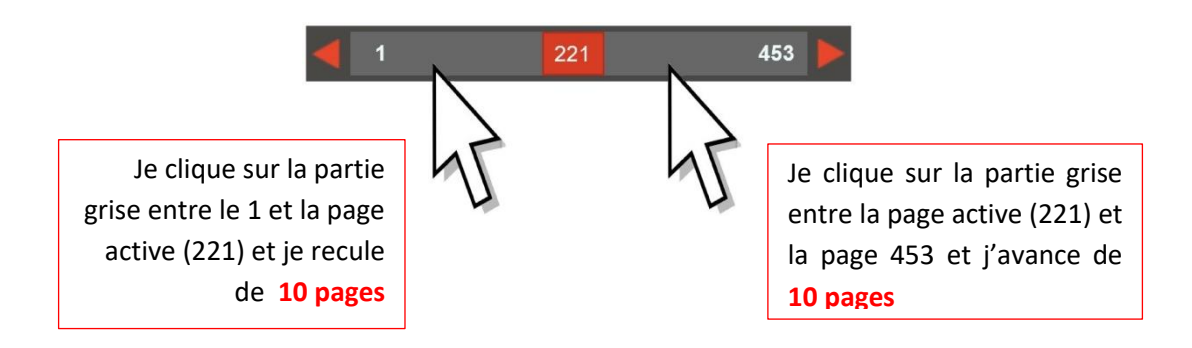

Dernière méthode, il faut faire un maintien clic droit sur le numéro de la page active 221 et de se déplacer vers la droite ou la gauche jusqu'au numéro de page désiré et relâcher. Vous irez ainsi plus rapidement la page voulue.

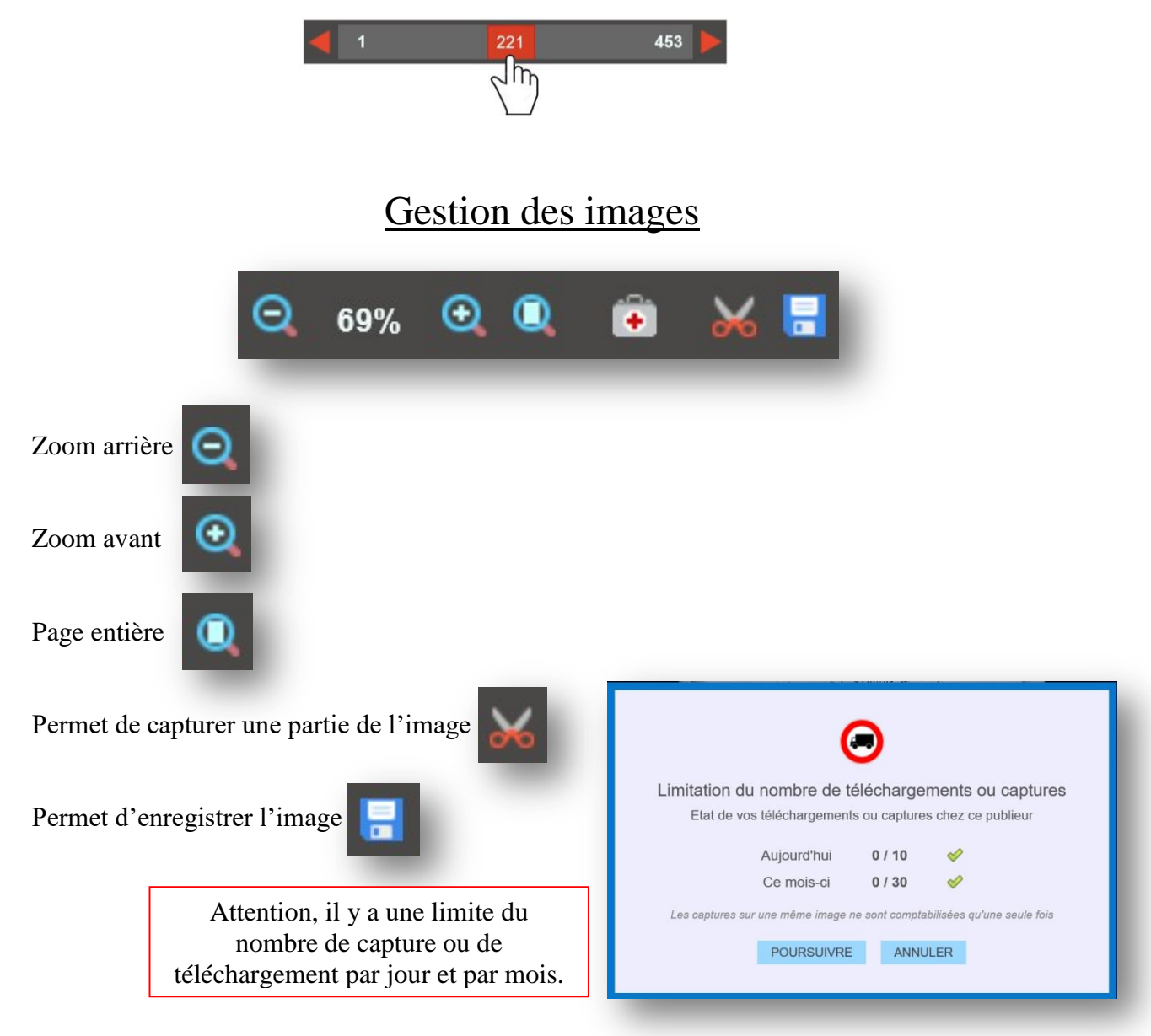

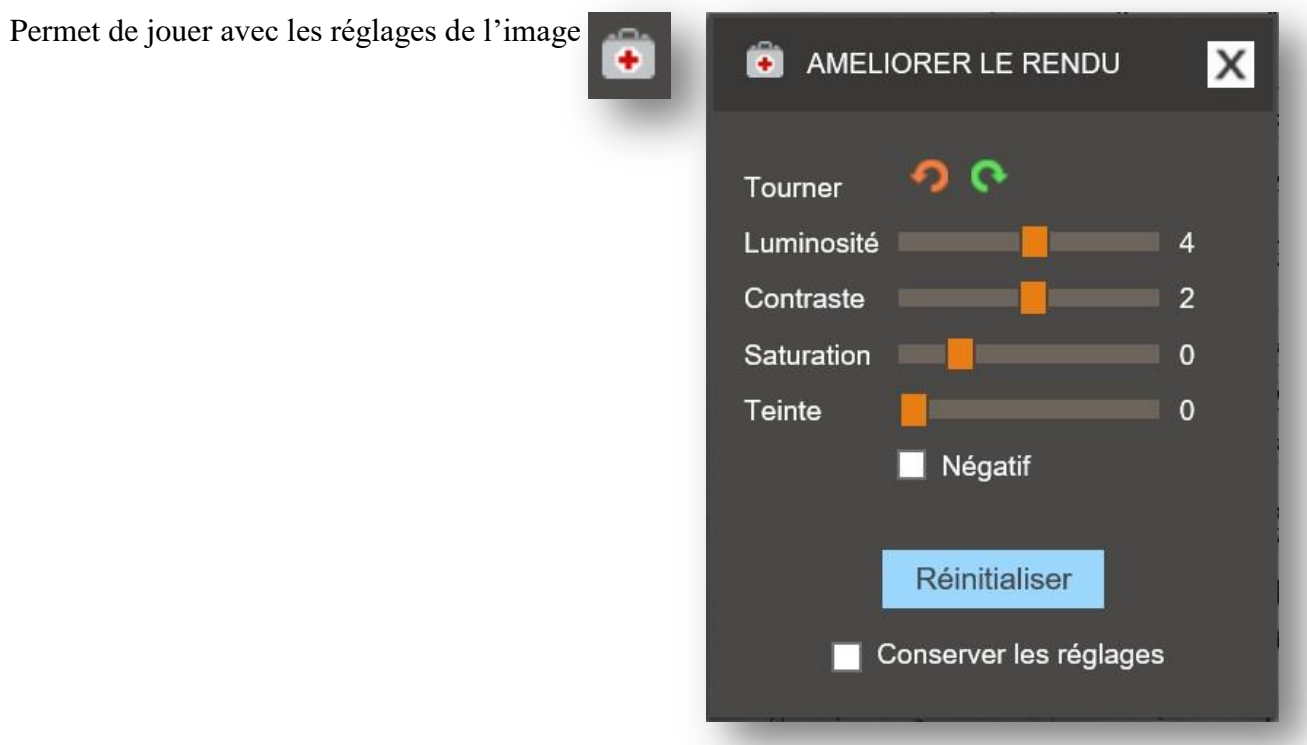

<span id="page-15-0"></span>7. Mot de la fin

Tout d'abord, un grand merci à toutes les personnes qui numérisent tous ces actes et en font profiter l'EGMT et par ce biais tous ses membres.

Merci à l'EGMT de les mettre à disposition sur Téléarchives et de les proposer en libreservice pour tous ses membres.

Si lors des consultations, vous trouvez des anomalies d'enregistrement (erreur de commune / paroisse ou dates de notaire, photo floues,….....), merci d'envoyer un message à [releves@egmt.org](mailto:releves@egmt.org) qui fera le nécessaire ou laisser un message sur le forum.

Rappel de quelques liens utiles :

Entraide Généalogique du Midi Toulousain : [http://egmt.org](http://egmt.org/) Les relevés de l'EGMT sur Généabank : <http://www.egmt.org/geneabnk.htm> Documentation de l'EGMT sur Téléarchives : <http://www.brozer.fr/telearchives> Recherche automatique de cousinages : <http://egmt.org/cousinages.htm>

- 
- 
- 

Ce tutoriel n'est pas exhaustif et sûrement pas parfait. Si vous avez des précisions à apporter, des fautes d'orthographe, ou toute autre correction, n'hésitez pas à me contacter [filouweb11@free.fr](mailto:filouweb11@free.fr) et je ferai les modifications.

Bonnes recherches généalogiques à